## **Sepural First in TETRA** powered by SELECTRIC

# POWER / AUDIO INTERFACE 1 **SRG3900 Mobilfunkgerät mit BedienhandapparatKurzanleitung**

SBUITS

senur

Alle Rechte vorbehalten. Dieses Dokument darf ohne vorherige schriftliche Genehmigung durch die SELECTRIC Nachrichten-Systeme GmbH in keiner Form weder vollständig noch in Auszügen reproduziert, verändert, vervielfältigt oder mittels elektronischer Systeme verbreitet werden.

Firmen- und Produktnamen in diesem Dokument sind urheber- und patentrechtlich geschützt.

Wir behalten uns das Recht auf Änderung der Informationen in diesem Dokument vor; sie betreffen ausschließlich die in diesem Dokument genannten Produkte. Dieses Dokument ist für Kunden der SELECTRIC Nachrichten-Systeme GmbH und/oder andere Parteien ausschließlich zum Zwecke des Vertrages oder der Vereinbarung bestimmt, gem. denen dieses Dokument übermittelt wurde; kein Teil darf ohne vorherige schriftliche Genehmigung durch SELECTRIC Nachrichten-Systeme GmbH reproduziert oder verbreitet werden.

#### Kontakt:

SELECTRIC Nachrichten-Systeme GmbH Haferlandweg 18 • 48155 Münster E-Mail: beratung@bosfunk.info

© SELECTRIC Nachrichten-Systeme GmbH 12/2009

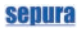

## **Inhalt**

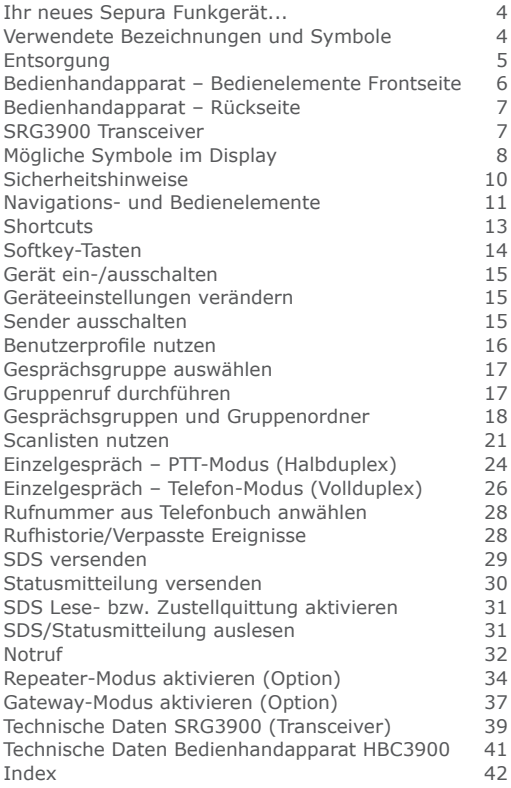

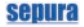

## **Ihr neues Sepura Funkgerät...**

... ist ein bedienfreundliches und zuverlässiges, digitales Endgerät. Es entspricht dem neuesten Stand der digitalen Funktechnik und wird Ihnen mit exzellenter Übertragungsqualität bei allen Kommunikationsaufgaben gute Dienste leisten.

Diese Kurzanleitung beschreibt die Bedienelemente des Sepura Bedienhandapparates HBC3900, das Mobilfunkgerät SRG3900 sowie grundsätzliche Funktionen. Die tatsächlichen Leistungsmerkmale Ihres Gerätes können davon abweichen.

Für Zubehör gilt die dem jeweiligen Zubehörprodukt beiliegende Bedienungsanleitung.

## **Verwendete Bezeichnungen und Symbole**

- Die verwendeten Bezeichnungen für Menüs geben eine mögliche Variante wieder. Aufgrund der individuellen Konfigurationsmöglichkeiten und speziellen Anforderungen können die Bezeichnungen von Menüs und Funktionen in Ihrem Funkgerät davon abweichen. Bezeichnungen
	- In dieser Anleitung werden zur Kennzeichnung von Gefahren, wichtigen Hinweisen bzw. Tipps und Funktionen folgende Zeichen und Symbole eingesetzt. Symbole

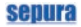

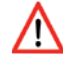

*GEFAHR Gefahren für die Gesundheit von Personen werden mit dem Begriff GEFAHR, dem Achtungssymbol und durch rot ausgezeichneten Text gekennzeichnet.*

#### *ACHTUNG*

*Hinweise zur Schadensverhütung werden mit dem Begriff ACHTUNG und dem Piktogramm eingeleitet. Der Text ist schräg gestellt.*

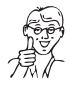

*HINWEIS*

*Hinweise zu Funktionen oder Tipps zum Gebrauch werden mit dem Begriff HINWEIS und dem Piktogramm eingeleitet. Der dazugehörige Text ist schräg gestellt.*

## **Entsorgung**

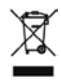

Altgeräte Bitte wenden Sie sich hinsichtlich der umweltgerechten Wiederverwertung gem. EEG an den Hersteller, Ihren Lieferanten oder führen Sie die Geräte selbst gem. EEG der Wiederverwertung zu.

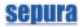

## **Bedienhandapparat – Bedienelemente Frontseite**

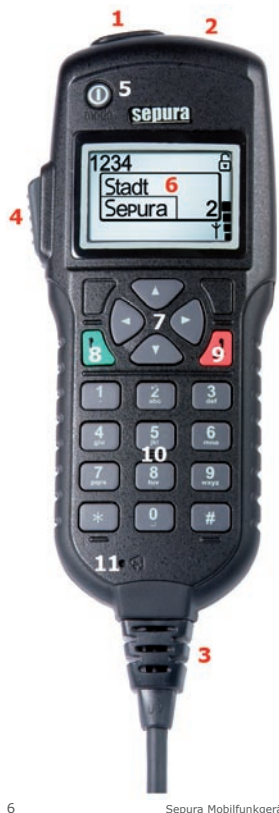

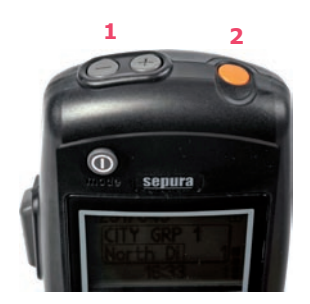

- 1  $H +$  und  $-$ "-Tasten (Funktion entspricht dem Navi™-Drehknopf der SRG3900-Konsole)
- Notruf-Taste
- Anschlußkabel zum SRG3900
- PTT-Taste
- Ein-/Aus-Modus-Taste
- Graustufen-Display
- Navigations-Tasten
- Grüne Telefon-Taste
- Rote Telefon-Taste
- Alphanumerische Tastatur
- ohne Funktionsbelegung

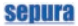

2

## **Bedienhandapparat – Rückseite**

- 1 Lautsprecher
- 2 Vertiefung für Montagehalterung
- 3 Mikrofon

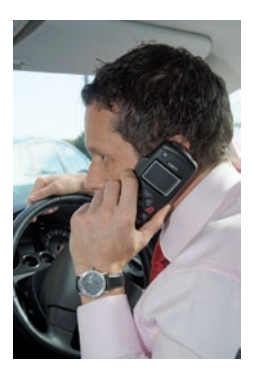

## **SRG3900 Transceiver**

GPS-Antenne

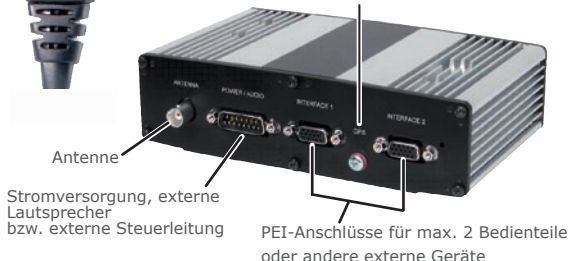

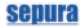

## **Mögliche Symbole im Display**

- Navigationsrichtung hoch
	- Navigationsrichtung runter
- Navigationsrichtung rechts ÷
- 6. Navigationsrichtung links
- Navigations-Drehknopf nach links drehen K)
- P) Navigations-Drehknopf nach rechts drehen

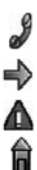

Telefonanruf

Halbduplexanruf (PTT-Anruf)

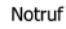

Identität des Angerufenen bei Drücken der PTT-Taste

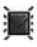

Noch nicht gelesene Mitteilung

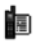

Noch nicht abgefragter Anruf

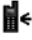

Eingehender Anruf

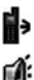

Abgehender Anruf

Eingehender Broadcast-Ruf (Durchsage)

Stärke des Funksignals

Tastatursperre aktiv

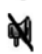

Covert-Modus aktiv

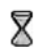

Lone-Worker Modus aktiv

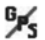

**GPS-Funktion deaktiviert** 

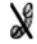

Übertragunssperre aktiviert

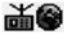

DMO-Gateway erkannt

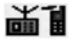

DMO-Repeater erkannt

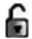

Keine Verschlüsselung durch Luftschnittstelle

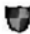

End-to-End Verschlüsselung aktiv

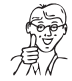

*HINWEIS*

*Bitte beachten Sie, das die Anzeige bestimmter hier abgebildeter Symbole (z.B. für GPS) im Display Ihres Funkgerätes von den Leistungsmerkmalen und der Konfiguration Ihres Funkgerätes abhängen!* 

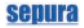

## **Sicherheitshinweise**

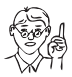

#### *ACHTUNG*

*Transceiver und Bedienhandapparat müssen gem. den gelten den Vorschriften zur elektrischen Sicherheit von einem dazu qualifizierten Fachbetrieb eingebaut werden. Nicht zugelassene Veränderungen, An- oder Umbauten führen zum sofortigen Verlust der Garantiezusage und gefährden den sicheren Betrieb der Mobilfunkanlage.*

*Schalten Sie nie die Zündung des Fahrzeuges aus, bevor Sie das Funkgerät ordnungsgemäß ausgeschaltet haben! Ansonsten gehen Daten wie z.B. SDS-Nachrichten, Statusmeldungen oder Änderungen an der Konfiguration verloren!* 

*Nutzen Sie das Funkgerät nicht in explosionsgefährdeten Umgebungen, in der Nähe starker elektromagnetischer Quellen oder HF-sensibler Bereiche!*

*Erscheint die Nachricht "Sicherheits Check Fehler" während eines eingehenden oder abgehenden Rufes im Display, kontaktieren Sie bitte umgehend den Technischen Support.*

*Setzen Sie das Funkgerät nie längere Zeit Temperaturen aus die tiefer als -20°C oder höher als 55°C liegen.*

*Verwenden Sie nur Originalzubehör, das vom Hersteller bereitgestellt wird oder zugelassen ist. Zubehör, das nicht vom Hersteller zugelassen ist, erfüllt u.U. nicht die HF-Richtlinien zum Strahlenschutz und darf deshalb nicht verwendet werden.*

## **Navigations- und Bedienelemente**

#### **Navigations-Tasten**

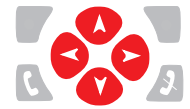

Mit den Navigations-Tasten bewegen Sie sich durch die drei Menü-Ebenen bzw. durch die Funktionsauswahl innerhalb einer Menü-Ebene.

#### **Telefon-Tasten**

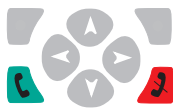

Mit den Telefon-Tasten wählen Sie Funktionen aus bzw. aktivieren diese (grün) oder beenden bzw. deaktivieren sie (rot).

**PTT-Taste**

Mit der PTT-Sprechtaste des angeschlossenen Bedienhandapparates können Sie die Auswahl spezieller Funktionen bestätigen und führen Halbduplex-Gruppen und Einzelgespräche.

**Tastaturfeld**

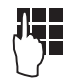

Über das Tastaturfeld machen Sie Eingaben (Ziffern und Buchstaben) und können je nach Konfiguration Ihres Gerätes einzelne Tasten als sog. Softkeys zur direkten Auswahl speziell programmierter Funktionen nutzen.

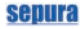

## **Modus-Taste/Navigations-Drehknopf (Navi™-Drehknopf)**

Modus-Taste

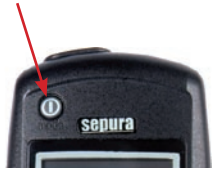

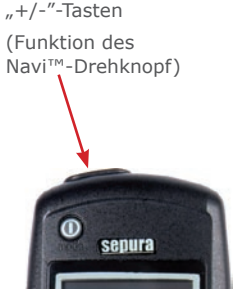

Mit der Modus-Taste schalten Sie Ihr Funkgerät ein bzw. aus.

Je nach Konfiguration des Gerätes können Sie mit der Modus-Taste folgende Auswahlen treffen:

- Gesprächsgruppen anzeigen (Modus-Taste 1x Drücken)
- Gespeicherte Statusmeldungen anzeigen (2x Drücken)
- Gespeicherte Benutzerprofile anzeigen (3x Drücken)

Die "+/-" Tasten am oberen Rand des Bedienhandapparates übernehmen die Funktionen des drehbaren Navi™- Drehknopf des normalen Sepura Bedienteils; d. h. mit diesen

• regulieren Sie die Lautstärke Ihres Funkgerätes. Diese wird auf der linken Seite des Displays durch einen segmentierten Balken angezeigt.

Nach Auswahl einer Funktion kehrt das Gerät automatisch wieder zur "Lautstärkeregulierung" zurück.

- bewegen Sie den Cursor in Texten oder Auswahlmenüs.
- wählen Sie bei der Eingabe von Texten die Schriftzeichen aus.

## sennra

## **Shortcuts**

Mit Hilfe sogenannter Shortcuts können Sie einige Funktionen Ihres Funkgerätes besonders schnell und einfach auswählen.

#### **Zugang zu Menüs**

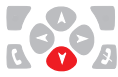

Navigations-Taste 1x nach unten drücken.

## **Rückkehr zum Startbildschirm**

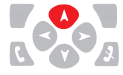

Navigations-Taste drücken und gedrückt halten.

#### **Gesprächsgruppe auswählen**

- 1. Modus-Taste 1x drücken.
- 2. "+/-"-Tasten drücken.
- 3. PTT-Taste drücken bzw. warten.

## **Statusmitteilung auswählen**

- 1. Modus-Taste 2x drücken.
- 2. "+/-"-Tasten drücken.

#### **Letzten Anruf aus der Rufhistorie rückrufen**

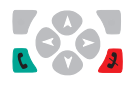

- 1. Grüne Telefon-Taste 1x drücken.
- 2. Rückruf mit grüner Telefon-Taste.

## **Zugriff auf Telefonbuch**

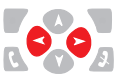

- 1. Navigations-Tasten drücken.
- 2. Eintrag wählen und PTT-Taste oder grüne Telefon-Taste drücken.

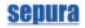

## **Softkey-Tasten**

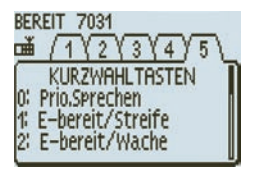

Die Softkey-Tasten können frei mit Funktionen belegt werden.

Um die aktuelle Belegung eines Gerätes anzeigen zu lassen,drücken Sie Taste 0.

Die im Gerät programmierten Softkeys werden angezeigt:

Taste Belegung

- 0 Anzeige der Softkeys/Hilfe
- 1 gem. Programmierung
- 2 gem. Programmierung
- 3 gem. Programmierung
- 4 gem. Programmierung
- 5 gem. Programmierung
- 6 gem. Programmierung
- 7 gem. Programmierung
- 8 gem. Programmierung
- 9 gem. Programmierung
- \* gem. Programmierung
- # gem. Programmierung

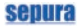

## **Gerät ein-/ausschalten**

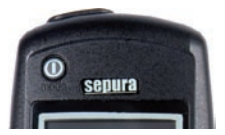

#### **Einschalten**

Drücken Sie zum Einschalten des Gerätes kurz die Modus-Taste.

#### **Ausschalten**

Zum Ausschalten drücken Sie die Modus-Taste und halten diese so lange gedrückt, bis im Display die Meldung "Ausschalten" erscheint.

## **Geräteeinstellungen verändern**

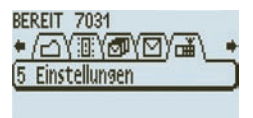

- 1. Rufen Sie mit den Navigations-Tasten das Menü [Einstellungen] auf.
- 2. Jetzt können Sie Ihr Funkgerät mit verschiedenen Einstellungen individuell konfigurieren, z. B.
	- Ein-/Ausschalten von Alarmtönen
	- Auswahl von Benutzerprofilen
	- Einstellen des Displaykontrastes

## **Sender ausschalten**

In HF-sensiblen Bereichen ist das Senden nicht erlaubt! Halten Sie sich in einem solchen Bereich auf, können Sie den Sender des Gerätes ausschalten.

1. Drücken Sie die passende Softkey-Taste oder schalten Sie den Sender im Menü [Einstellungen] mit der Option [Kein Senden] aus.

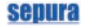

## **Benutzerprofile nutzen**

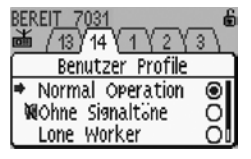

Mit Hilfe vordefinierter Benutzerprofile können Sie das Funkgerät einfach auf unterschiedliche Einsatzbedingungen oder persönliche Anforderungen anpassen.

Zwischen 2 und 10 unterschiedliche Profile mit individuellen Einstellungen und Alarmkonfigurationen können im Gerät gespeichert werden.

Auswahl eines Benutzerprofils:

- 1. Drücken Sie die Modus-Taste 3x. Im Display erscheint die Übersicht der verfügbaren Profile mit dem aktuell aktiven Benutzerprofil.
- 2. Mit den "+/-" Tasten können Sie aus den verfügbaren Benutzerprofilen das gewünschte Profil markieren.
- 3. Aktivieren Sie das Profil durch Drücken der grünen Telefon-Taste.

Alternativ können Sie Profile über das Menü [Einstellungen] oder – falls programmiert – über einen Softkey aktivieren.

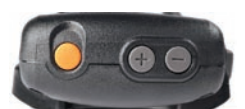

## **Gesprächsgruppe auswählen**

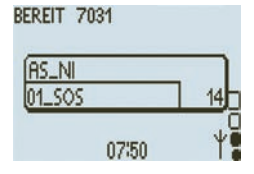

- 1. Drücken Sie die Modus-Taste 1x. Es erscheint das Auswahlfenster für Gesprächsgruppen.
- 2. Mit den "+/-" Tasten stellen Sie die gewünschte Gesprächsgruppe ein.
- 3. Bestätigen Sie Ihre Auswahl mit der PTT-Taste oder warten Sie bis sich das Gerät automatisch mit der Gruppe verbindet.

## **Gruppenruf durchführen**

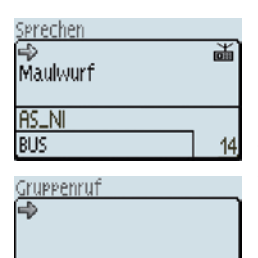

- 1. Drücken Sie die PTT-Taste und halten sie gedrückt. Die LED am Funkgerät leuchtet rot, ein Signalton ertönt. Im Display erscheint die Meldung "Sprechen".
- 2. Sprechen Sie ins Mikrofon.
- 3. Lassen Sie nach dem Sprechen die PTT-Taste los. Das Display zeigt "Gruppenruf". Für weiteres Sprechen wiederholen Sie den Vorgang!
- 4. Beenden Sie den Gruppenruf durch Drücken der roten Telefon-Taste oder tun Sie nichts; nach einem Timeout wird der Gruppenruf automatisch beendet. Der Statustext wechselt zur Anzeige "Bereit".

 $14$ 

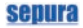

## **Gesprächsgruppen und Gruppenordner**

*HINWEIS*

Um einen schnellen Zugriff auf häufig genutzte Gesprächsgruppen zu ermöglichen, können diese in sogenannten Gruppenordnern organisiert werden.

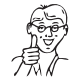

*Gesprächsgruppen-Ordner werden beim Konfigurieren Ihres Funkgerätes angelegt. Entsprechend der jeweiligen Konfiguration ist es möglich, das nicht alle im Gerät gespeicherten Gruppenordner angezeigt werden!*

Überblick zu angelegten Gruppenordner Einen Überblick zu den aktuell angelegten Gruppenordnern erhalten Sie im Menü [Verzeichnisse].

Sie gelangen wie folgt dorthin:

- 1. Ausgehend vom Startbildschirm drücken Sie die Navigations-Taste nach unten.
- 2. Wählen Sie mit den Navigations-Tasten **bild** in der nächsten Ebene das Menü [Verzeichnisse] und drücken erneut die Navigations-Taste **b** ; Sie gelangen zur Übersicht der Gruppenordner.

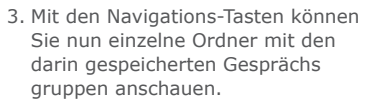

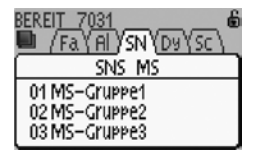

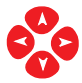

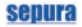

Gesprächsgruppe zu Favoritenordner hinzufügen

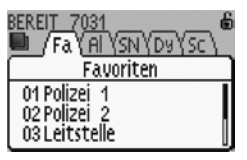

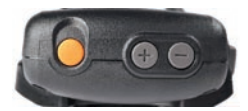

- 1. Um eine Gesprächsgruppe zum Favoritenordner zuzufügen drücken Sie die Navigations-Taste lange, bis ein Signalton ertönt und vor der ersten Gesprächsgruppe ein Pfeil-Cursor erscheint; mit diesem können Sie nun eine Gesprächsgruppe auswählen.
- 2. Mit den Navigations-Tasten <sup>1</sup> positionieren Sie den Pfeil-Cursor an einem freien Platz in der Liste.
- 3. Drücken Sie nun die Modus-Taste und wählen mit den "+/-" Tasten die Gesprächsgruppe aus, die Sie zufügen möchten.
- 4. Drücken Sie die PTT-Taste. Die Gesprächsgruppe wird dem Ordner zugewiesen und erscheint auf dem vorher ausgewählten Listenplatz.

Gesprächsgruppe aus Favoritenordner löschen

Um eine Gesprächsgruppe aus dem Favoritenordner zu löschen, wählen Sie die gewünschte Gruppe mit dem Pfeil-Cursor an und drücken dann die rote Telefon-Taste.

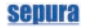

*HINWEIS* Gruppenordner wählen bzw. wechseln

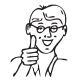

*Beim Wechseln in einen anderen Gruppenordner müssen Sie immer auch die aktuelle Gesprächsgruppe wechseln, sofern sich diese nicht auch im neuen Gruppenordner befindet!*

Wurden in Ihrem Funkgerät Gruppenordner eingerichtet, können Sie wie folgt damit arbeiten:

- 1. Drücken Sie die Modus-Taste 1x. Es erscheint das Auswahlfenster für Gesprächsgruppen. Hier finden Sie auch eingerichtete Gruppenordner und können mittels der Navigations-Tasten **C** einen Ordner auswählen.
- 2. Mit den "+/-" Tasten wählen Sie eine Gesprächsgruppe in diesem Gruppenordner aus.
- 3. Bestätigen Sie Ihre Auswahl durch Drücken der PTT-Taste oder warten Sie einfach, bis sich das Gerät automatisch mit der Gruppe verbindet.
- 4. Im Display wird nun die neu eingestellte Gesprächsgruppe und der zugehörige Gruppenordner angezeigt.

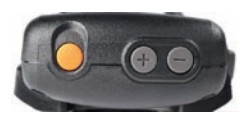

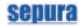

Keine Gruppenordner Möchten Sie keine Gruppenordner nutzen bzw. befindet sich die gewünschte Gesprächsgruppe nicht in einem Ordner, dann verwenden

- 1. Drücken Sie die Modus-Taste 1x.
- 2. Wählen Sie mit den "+/-" Tasten die Option "Alle". Sie können jetzt aus allen verfügbaren Gesprächsgruppen die gewünschte Gruppe einstellen.

Die Anzeige im Display wechselt zum Standardbildschirm; die Anzeige "Alle" erlischt.

## **Scanlisten nutzen**

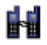

Ihr Funkgerät kann mehrere Gesprächsgruppen gleichzeitig überwachen und Anrufe aus diesen Gruppen automatisch empfangen.

Im Menü [Scanlisten] werden dazu Scanlisten fest hinterlegt; in diesen befinden sich die zu überwachenden Gesprächsgruppen.

In einer Scanliste kann eine Gesprächsgruppe als Standardgruppe (Kennzeichen S) fungieren; mit dieser können Sie Gespräche führen, wenn in den anderen Gesprächsgruppen der Scanliste keine Kommunikation stattfindet.

Eine Scanliste können Sie wie eine Gesprächsgruppe auswählen.

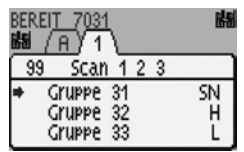

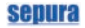

Scanning aktivieren/ deaktivieren

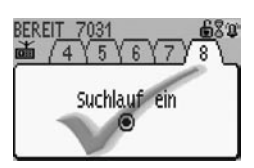

Damit Ihr Funkgerät die eingerichteten Scanlisten automatisch auf eingehende Rufe aus den enthaltenen Gesprächsgruppen überprüfen kann, müssen Sie das sog. "Scanning" aktivieren.

Gehen Sie dazu wie folgt vor:

- 1. Wählen Sie mit den Navigations-Tasten im Menü [Einstellungen] die Option [Scanning ein].
- 2. Drücken Sie die grüne Telefon-Taste. Das Scanning wird aktiviert.
- 3. Der grüne OK-Haken im Display bestätigt die Aktivierung der Funktion.

Möchten Sie die Funktion wieder ausschalten, drücken Sie die rote Telefon-Taste.

Ist das Scanning aktiviert, werden alle in der ausgewählten Scanliste enthaltenen Gesprächsgruppen überwacht.

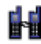

Im Display Ihres Funkgerätes wird dieser Status mit dem nebenstehenden Icon angezeigt.

Gesprächsgruppe zu Scanlisten zufügen

- 1. Wählen Sie mit den Navigations-Tasten das Menü [Scan Listen]; vorhandene Scanlisten werden angezeigt.
- 2. Drücken Sie die Navigations-Taste so oft, bis sich der Cursor im Display vor einer freien Position in der Liste befindet.
- 3. Drücken Sie die Modus-Taste 1x. Sie gelangen in den Modus "Gesprächsgruppe auswählen"
- 4. Wählen Sie die Gesprächsgruppe aus, die der Scanliste hinzugefügt werden soll.
- 5. Drücken Sie die PTT-Taste 1x. Die Gesprächsgruppe wird der Scanliste zugefügt und gespeichert. Die Gesprächsgruppe wird jetzt in der Scanliste angezeigt und erhält standardmäßig die Priorität N für Normal.

Gesprächsgruppe aus Scanliste löschen

Cruppe

Cruppe 34

Um eine Gesprächsgruppe aus einer Scanliste zu löschen, wählen Sie im Bearbeitungsmodus zunächst die zu löschende Gruppe aus.

- 1. Drücken Sie die rote Telefon-Taste. Die Gesprächsgruppe wird aus der betreffenden Scanliste gelöscht.
- 2. Drücken Sie jetzt die grüne Telefon-Taste. Die bearbeitete Scanliste wird gespeichert.

眼睛 N<sup>1</sup>

ςH

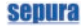

## **Einzelgespräch – PTT-Modus (Halbduplex)**

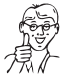

*Während des Gespräches ist das Halbduplex-Mikrofon an Ihrem Funkgerät aktiv.*

1. Geben Sie die Rufadresse per Tastatur ein oder wählen einen Teilnehmer per Navigations-Tasten Ruf aufbauen

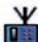

孟

Drücken der grünen Telefon-Taste. 2. Mit den Navigations-Tasten stellen Sie den Wählmodus für einen PTT-Ruf im TMO ein; das Symbol wird im Wählfenster eingeblendet.

**a** aus dem Telefonbuch oder der Wahlwiederholungsliste nach

- 3. Drücken Sie die PTT-Taste. Der Ruf wird aufgebaut; nimmt Ihr Gesprächspartner den Ruf an,
	- ertönt ein Signalton.
	- erscheint der Status "Direktruf".
	- leuchtet die LED grün.
- 4. Zum Sprechen drücken Sie die PTT-Taste und halten sie gedrückt.
	- Der Statustext zeigt "Sprechen".
	- Die LED leuchtet je nach Konfiguration rot oder gelb.
- 5. Haben Sie zu Ende gesprochen, lassen Sie die PTT-Taste los. Der Statustext zeigt wieder "Direktruf".

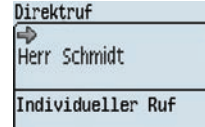

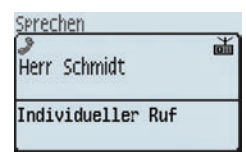

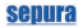

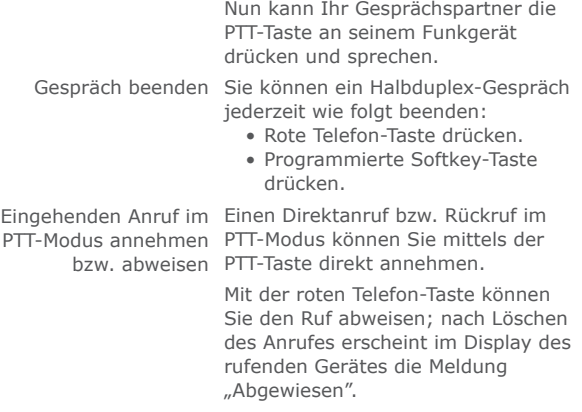

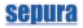

## **Einzelgespräch – Telefon-Modus (Vollduplex)**

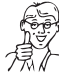

*Halten Sie den Bedienhandapparat beim Sprechen wie einen Telefonhörer oder ein Handy!*

1. Geben Sie die Rufadresse per Tastatur ein oder wählen einen Teilnehmer per Navigations-Tasten **a** aus dem Telefonbuch oder der Wahlwiederholungsliste nach Drücken der grünen Telefon-Taste. Ruf aufbauen

- 2. Wählen Sie den Telefon-Modus mit den Navigations-Tasten **(A)** : das Symbol wird Wählfenster eingeblendet.
- 3. Drücken Sie die grüne Telefon-Taste. Der Ruf wird aufgebaut.
- 4. Nimmt Ihr Gesprächspartner das Gespräch an, ertönt ein Signalton und der Statustext im Display Ihres Funkgerätes wechselt zu "Sprechen".
- 5. Führen Sie jetzt das Gespräch wie ein normales Telefonat. Die LED leuchtet konstant grün und Sie brauchen die PTT-Taste nicht drücken.

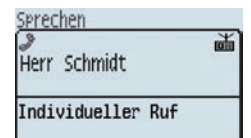

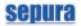

Gespräch beenden Sie können ein Vollduplex-Gespräch jederzeit wie folgt beenden:

- Rote Telefon-Taste drücken.
- Programmierte Softkey-Taste drücken.

Eingehenden Anruf im Einen Vollduplex-Anruf können Sie mit der grünen Telefon-Taste annehmen. Telefon-Modus annehmen bzw. abweisen

Mit der roten Telefon-Taste können Sie den Ruf abweisen.

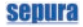

## **Rufnummer aus Telefonbuch anwählen**

- 1. Ausgehend vom Startbildschirm drücken Sie die Navigations-Tasten **8 C**. Gespeicherte Rufnummern werden angezeigt.
- 2. Wählen Sie den gewünschten Eintrag aus und drücken je nach Rufart die PTT-Taste oder die grüne Telefon-Taste.
- 3. Die Rufnummer wird angewählt und eine Verbindung hergestellt.

## **Rufhistorie/Verpasste Ereignisse**

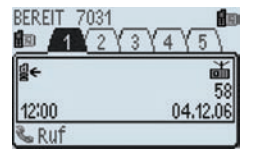

Konnten Sie einen Ruf nicht direkt annehmen oder eine eingegangene SDS noch nicht gelesen, macht Sie ein spezielles Symbol im Display auf diese "verpassten Ereignisse" aufmerksam.

- 1.Zum Aufrufen der verpassten Nachrichten bzw. Anrufe drücken Sie die rechte Softkey-Taste über dem Display (s. Abbildung links). Eine Übersicht informiert Sie zur Anzahl der verpassten Nachrichten oder Anrufe.
- 2. Sie können nun die Nachrichten bzw. Anrufe mit den Navigations-Tasten aufrufen, direkt beantworten oder einen Rückruf starten.

## senura

## **SDS versenden**

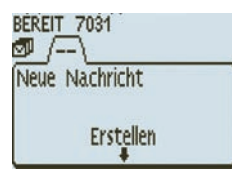

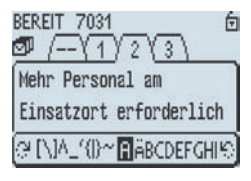

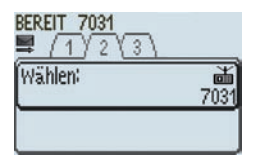

- 1. Rufen Sie mit den Navigations-Tasten oder optional einem Softkey das Menü [Nachrichten Speicher] auf.
- 2. Drücken Sie die Navigations-Taste  $\bigcirc$  und halten sie gedrückt; es erscheint das Eingabefenster für eine neue SDS (bis 140 Zeichen).
- 3. Geben Sie den Text mittels Tastatur oder Navi™-Drehknopf ein. Mit den Navigations-Tasten können Sie zwischen Großbuchstaben, Kleinbuchstaben, Zahlen und Sonderzeichen umschalten.

Bevor Sie die SDS versenden können, wird diese nun zunächst gespeichert.

- 4. Drücken Sie die Navigations-Taste 1x. Die Zeichenleiste am unteren Displayrand wird ausgeblendet.
- 5. Drücken Sie die grüne Telefon-Taste; die SDS wird gespeichert.
- 6. Jetzt können Sie die SDS entweder sofort an eine TETRA-Rufadresse oder die aktuelle Gesprächsgruppe senden.

Lesen Sie auf der folgenden Seite weiter.

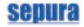

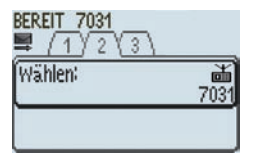

#### **A) an individuelle Adresse**

- 1. Drücken Sie die grüne Telefon-Taste. Das Wählfenster zur Eingabe einer individuellen Rufadresse wird eingeblendet.
- 2. Geben Sie die Rufadresse per Tastatur ein oder wählen Sie mit den Navigations-Tasten einen Teilnehmer aus dem Telefonbuch.

#### **B) an die aktuelle Gruppe**

- 1. Drücken Sie die grüne Telefon-Taste.
- 2. Drücken Sie die PTT-Taste 2x. Alle Teilnehmer der aktuellen Gesprächsgruppe erhalten die SDS.

## **Statusmitteilung versenden**

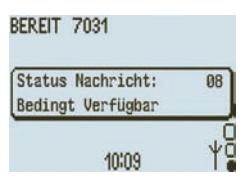

- 1. Um definierte Statusmitteilungen zu versenden können Sie – falls programmiert – eine Softkey-Taste drücken oder Sie drücken die Modus-Taste 2x kurz.
- 2. Wählen Sie mittels der "+/-" Tasten die gewünschte Statusmitteilung.
- 3. Sie können die Statusmitteilung wie eine SDS an individuelle Teilnehmer oder die aktuelle Gruppe versenden. Lesen Sie dazu die o. a. Beschreibung.

## **SDS Lese- bzw. Zustellquittung aktivieren**

- 1. Wählen Sie im Menü [Einstellungen] unter der Option [SDS Report Request] das gewünschte Merkmal.
- 2. Aktivieren Sie die Auswahl mit der grünen Telefon-Taste.

## **SDS/Statusmitteilung auslesen**

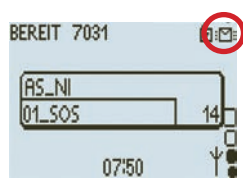

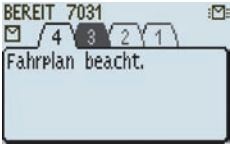

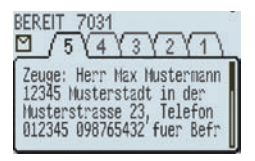

Um eingegangene SDS- oder Statusmitteilungen (Anzeige im Display) zu lesen,

1. Rufen Sie mit den Navigations-Tasten das Menü [Nachrichten Eingang] auf; empfangene SDS und Statusmitteilungen werden angezeigt.

Schwarz hinterlegte Ziffern signalisieren noch nicht gelesene Mitteilungen.

- 2. Wählen Sie mit den Navigations-Tasten **eine** Nachricht aus.
- 3. Zum Lesen des Textes drücken Sie die Navigations-Taste Ist die eingegangene Nachricht länger als in einem Fenster dargestellt werden kann, symbolisiert ein Scrollbalken am rechten Rand des Displays den noch verborgenen Text.

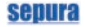

Informationen zum Absender sowie zu Datum/Uhrzeit der Nachricht erhalten Sie durch langes Drücken der Taste

## **Notruf**

Notruf auslösen

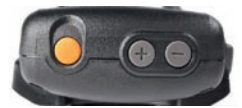

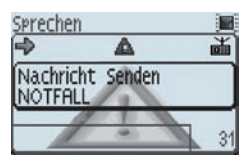

Wenn Sie einen Notruf auslösen, wird automatisch – je nach Konfiguration Ihres Funkgerätes – eine Not-Statusmeldung an eine Einzelperson, den Einsatzleiter oder die aktuell gewählte Gruppe gesendet und/oder ein Notruf an einen oder mehrere Teilnehmer aufgebaut. Ihr Funkgerät schaltet dabei im Wechsel von 5 Sekunden von Senden auf Empfangen.

- 1. Drücken Sie die orange farbene Notruf-Taste am oberen Rand des Bedienhandapparates und halten diese so lange gedrückt, bis ein Warnton ertönt. Im Display erscheint das rote Warndreieck.
- 2. Das Mikrofon des Gerätes schaltet automatisch für 5 Sekunden auf Senden; Sie können jetzt sprechen. Die LED am Funkgerät leuchtet rot.
- 3. Nach 5 Sekunden beendet Ihr Gerät den Sendevorgang und schaltet auf Empfang. Die LED am Funkgerät leuchtet grün.

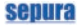

- Notruf beenden Einen Notruf können Sie auf verschiedene Arten am auslösenden Funkgerät beenden:
	- Durch Drücken der Notruf-Taste und gedrückt halten, bis im Display des Funkgerätes wieder der Startbildschirm erscheint.

Falls im Gerät programmiert, können auch folgende Methoden gewählt werden:

- Per Softkey-Taste
- Per roter Telefon-Taste

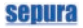

## **Repeater-Modus aktivieren (Option)**

#### *HINWEIS*

Repeater-Modus lässt sich nur aktivieren, wenn...

*Dispatcher für Ihr Funkgerät separat freigeschaltet werden.* • eine DMO-Gesprächsgruppe ein-

*Bevor Sie den Repeater-Modus an Ihrem Funkgerät aktivieren, lesen Sie bitte folgende Hinweise! Die Repeater-Funktion muss per Lizenzcode vom* 

• die Übertragungsperre nicht aktiviert wurde.

gestellt wurde.

• ein Notruf gelöscht wurde.

Folgende Funktionen stehen nicht mehr zur Verfügung, wenn Sie den Repeater-Modus aktiviert haben:

- Einzelgespräche im DMO
- Statusmitteilungen auswählen/ senden
- SDS-Nachrichten senden
- Texte editieren
- Telefonbuch nutzen

*Welche Funktionen grundsätzlich zur Verfügung stehen, hängt von der Konfiguration Ihres Gerätes ab.*

Konfigurationsabhängige Einstellungen und Funktionen

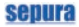

#### Standard-Repeater Abhängig von der Konfiguration kann Ihr Funkgerät als sog. "Standard-Repeater" oder als "Repeater mit Einsprechmöglichkeit" arbeiten.

## *HINWEIS*

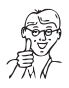

*Sofern konfiguriert, können Sie auch mittels Softkey-Taste auf den Repeater-Modus umschalten. Als Standard-Repeater kann das Funkgerät selbst nicht Teilnehmer an Gesprächen sein, die gerade übertragen werden!*

Gehen Sie wie folgt vor:

- 1. Drücken Sie einmal die Modus-Taste und wählen dann mit den "+/-" Tasten die entsprechende DMO-Gesprächsgruppe aus.
- 2. Bestätigen Sie Ihre Auswahl durch Drücken der PTT-Taste oder warten Sie einfach, bis sich das Gerät automatisch mit der Gruppe verbindet.
- 3. Aktivieren Sie den Repeater-Modus und wählen Sie im Menü [Einstellungen] und den Punkt [Betriebsmodus].
- 4. Wählen Sie mit den Navigations-Tasten den Modus "Repeater" und drücken anschließend die grüne Telefon-Taste um den Modus zu aktivieren.

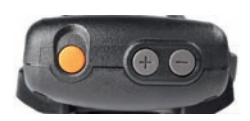

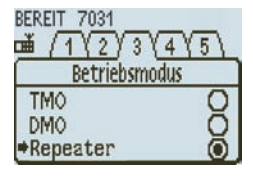

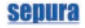

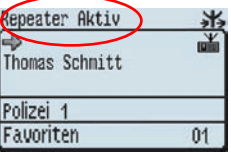

Ihr Funkgerät arbeitet nun als "Standard-Repeater". Wird ein Gespräch über Ihr Funkgerät übertragen, erscheint im Display die nebenstehende Anzeige.

Einsprechmöglichkeit

Repeater-Funktion mit Arbeitet Ihr Funkgerät als Repeater mit Einsprechmöglichkeit, können Sie als "vollwertiger Teilnehmer" an übertragenen Gesprächen teilnehmen. Dies ist jedoch nur dann möglich, wenn am Repeater dieselbe DMO-Gesprächsgruppe eingestellt ist, aus der die übertragenen Gespräche stammen!

> 1. Stellen Sie zunächst eine DMO-Gesprächsgruppe ein und aktivieren den Repeater-Modus wie bereits beschrieben.

Ihr Funkgerät arbeitet nun als Repeater mit der Möglichkeit an Gesprächen teilzunehmen, die über diesen übertragen werden.

Wird ein Gespräch über den Repeater übertragen, zeigt das Display den aktuell sprechenden Teilnehmer an.

Beteiligen Sie sich am Gespräch und sprechen, wird dies im Display angezeigt.

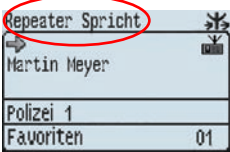

## **Gateway-Modus aktivieren (Option)**

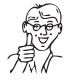

*HINWEIS Bevor Sie den Gateway-Modus an Ihrem Funkgerät aktivieren, lesen Sie bitte folgende Hinweise!* 

*Grundsätzlich muss die Gateway-Funktion per Lizenzcode vom Dispatcher für Ihr Funkgerät freigeschaltet werden.*

Schritt 1: TETRA-Gesprächsgruppe auswählen

Bevor Sie den Gateway-Modus aktivieren, müssen Sie die im TETRA-Netzwerk erforderliche Gesprächsgruppe einstellen; dabei kann es sich auch um die Gruppe handeln, die aktuell bereits eingestellt ist.

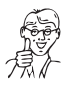

*Sofern konfiguriert, können Sie auch mittels Softkey-Taste auf den Gateway-Modus umschalten.*

- 1. Drücken Sie die Modus-Taste 1x und wählen dann mit "+/-" Tasten die TETRA-Gesprächsgruppe.
- 2. Bestätigen Sie Ihre Auswahl mit der PTT-Taste oder warten Sie einfach, bis sich das Gerät automatisch mit der Gruppe verbindet.
- 3. Wählen Sie im Menü[Einstellungen] den Punkt [Betriebsmodus] und darin die Einstellung "Gateway".
- 4. Aktivieren Sie den Modus mit der grünen Telefon-Taste.

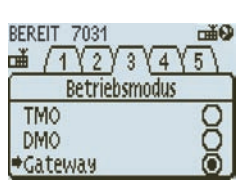

Schritt 2: Gateway-Modus aktivieren

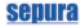

auswählen

Schritt 3: Jetzt müssen Sie noch die DMO-DMO-Gesprächsgruppe Gesprächsgruppe auswählen und einstellen.

> 1. Wählen Sie nun mittels Modus-Taste und "+/-" Tasten die gewünschte Gesprächsgruppe im DMO-Modus aus.

Im Display wird nun im oberen Bereich die ausgewählte TETRA-Gesprächsgruppe angezeigt (z. B. Gruppe TMO TG1), darunter die DMO-Gesprächsgruppe (z.B. DMO TG1).

Ein Statustext informiert Sie, dass das Gerät nun als Gateway eingestellt und bereit ist.

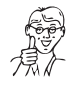

*Die letzte, im Gateway-Modus eingestellte DMO-Gesprächsgruppe wird im Gerät gespeichert und beim nächsten Umschalten in den Gateway-Modus automatisch verwendet.*

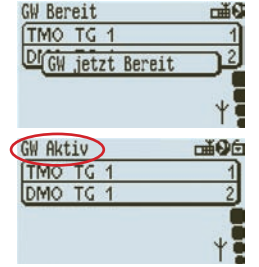

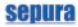

## **Technische Daten SRG3900 (Transceiver)**

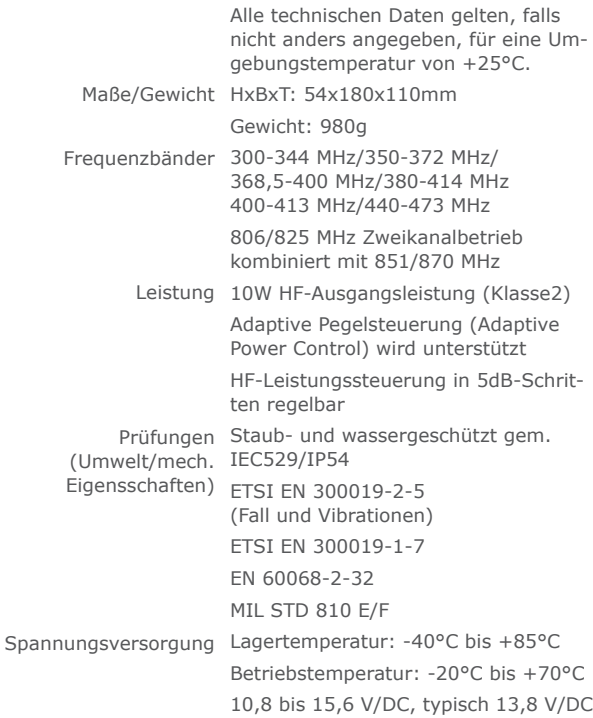

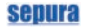

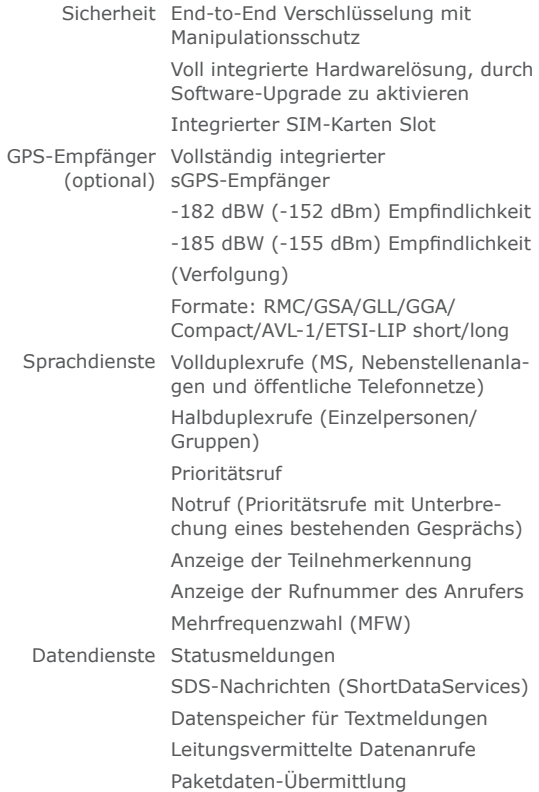

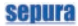

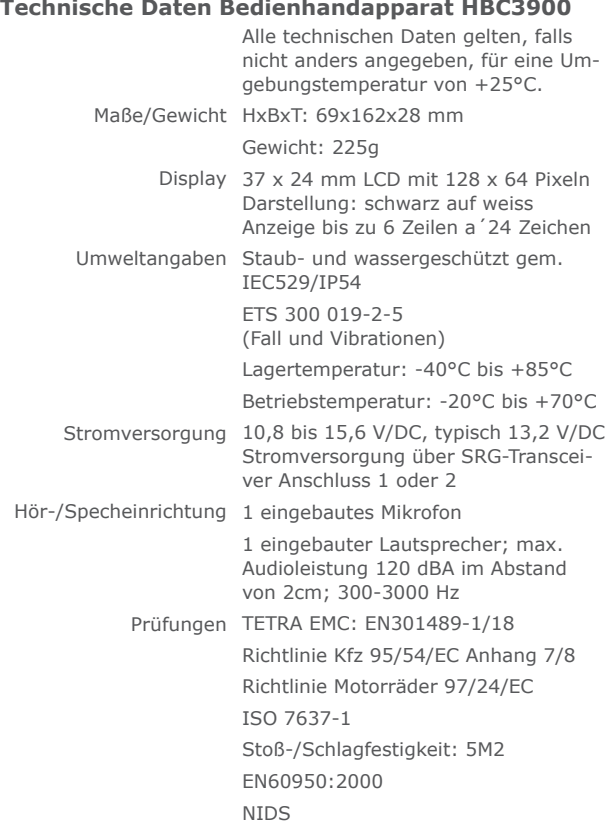

Index

## **Index**

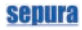

## **A**

Ausschalten 15

## **B**

Bedienelemente 11 Modus-Taste 12 Navigations-Drehknopf 12 Navi™-Drehknopf 12 PTT 11 Telefontasten 11 Benutzerprofile 16

#### **D**

Display Symbole 8

## **E**

Einschalten 15 Einstellungen 15 Einzelgespräch Halbduplex abweisen 25 aufbauen 24 PTT-Modus 24 Telefon-Modus 26 Vollduplex 26 abweisen 27 annehmen 27 aufbauen 26 beenden 27

## **G**

Gesprächsgruppen auswählen 17 Gruppenordner 18 Gruppenordner auswählen 20 Gesprächsgruppe löschen 19 Gesprächsgruppe zufügen 19 nicht verwenden 21 Überblick 18 wechseln 20 Gruppenruf durchführen 17

## **H**

Halbduplex-Einzelanruf abweisen 25 Halbduplex-Einzelgespräch 24 Anruf annehmen 25 aufbauen 24 beenden 25

### **M**

..Missed Events" 28

#### **N**

Navigationselemente 11 Navigationstasten 11 Notruf

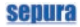

Index

auslösen 32

## **R**

Ruf aus Telefonbuch wählen 28 Halbduplex 24 PTT-Modus 24 Telefon-Modus 26 verpasster 28 Vollduplex 26

## **S**

Scanlisten 21 Gesprächsgruppe löschen 22, 23, 32, 33 SDS Lese- bzw. Zustellquittung aktivieren 31 lesen 31 versenden 29 Sender ausschalten 15 Shortcuts 13 Gesprächsgruppe auswählen 13 Menüzugang 13

Rückruf aus Rufhistorie 13 Statusmitteilung auswählen 13 Zugriff Telefonbuch 13 Zum Startbildschirm 13 Sicherheitshinweise 10 Softkey-Tasten 14 **Statusmitteilung** lesen 31 versenden 30 Symbole 4 Hinweis/Tipp 5 Vorsicht 5 Warnung 5 **T**

Telefonbuch 28

## **V**

Verpasste Ereignisse 28

# **Sepura** First in TETRA

powered by SELECTRIC